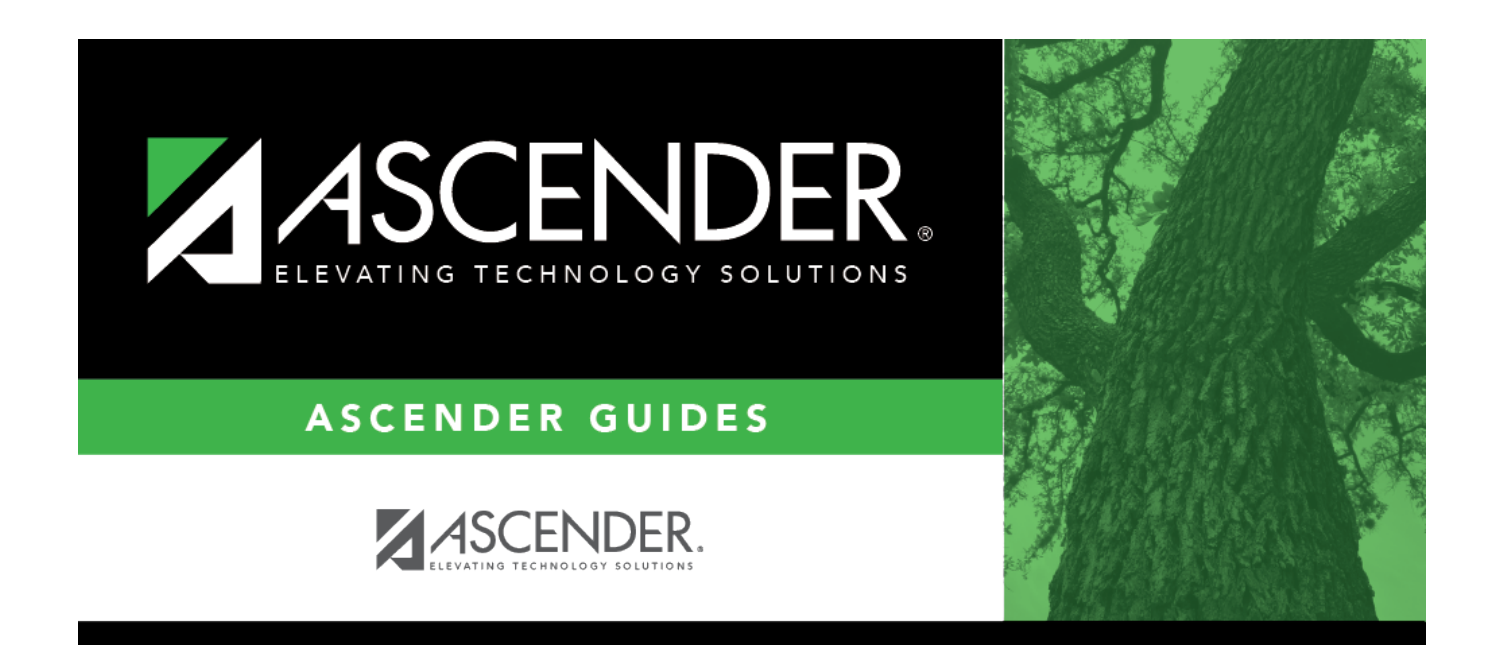

# **Create Leaver Tracking Records**

### **Table of Contents**

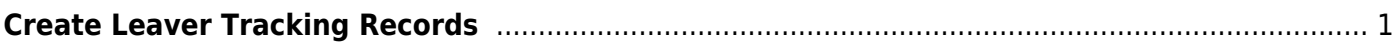

# <span id="page-4-0"></span>**Create Leaver Tracking Records**

#### *Registration > Utilities > Create Leaver Tracking Records*

This utility creates leaver tracking records (i.e., [Maintenance > Prior Year Leaver Tracking\)](https://help.ascendertx.com/test/student/doku.php/registration/maintenance/prioryearleavertracking) for the current school year for graduates, withdrawn students, and No Show students as part of the Move to Grade Reporting process. Any existing leaver tracking records for the current school year are deleted.

#### [Leaver Errors:](#page--1-0)

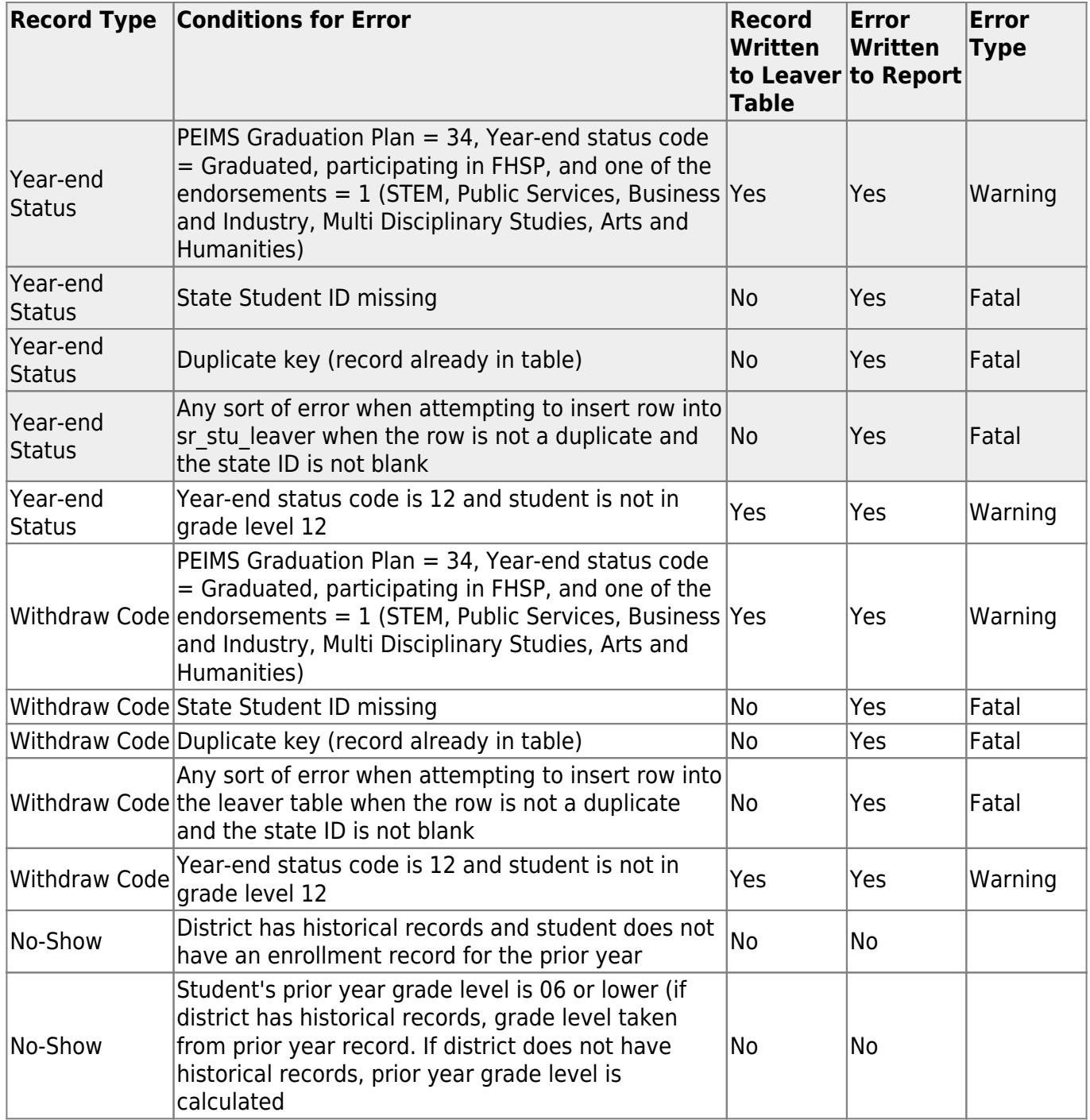

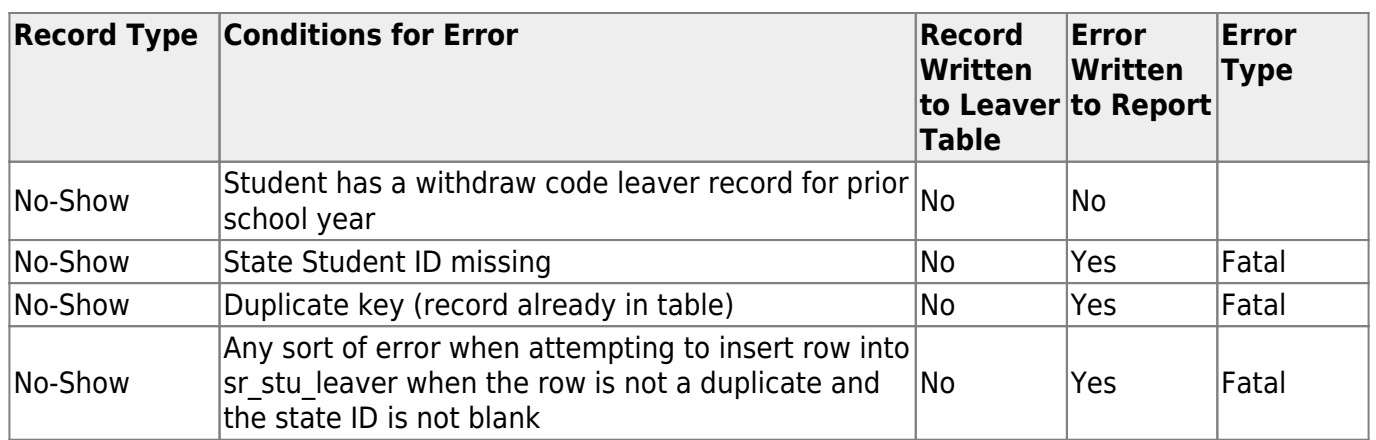

### **Create records:**

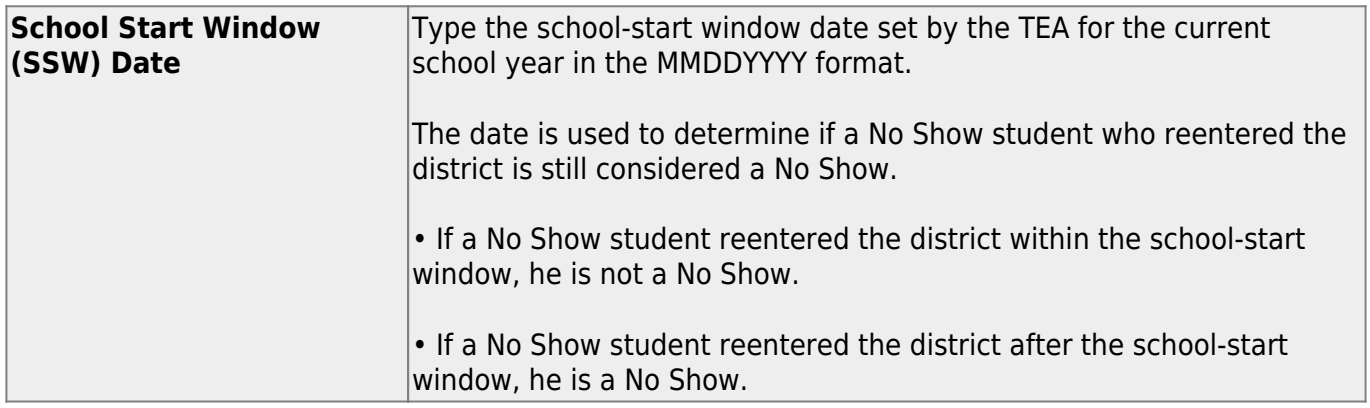

### ❏ Click **Create Trking Records**.

When completed, a message displays the number of errors.

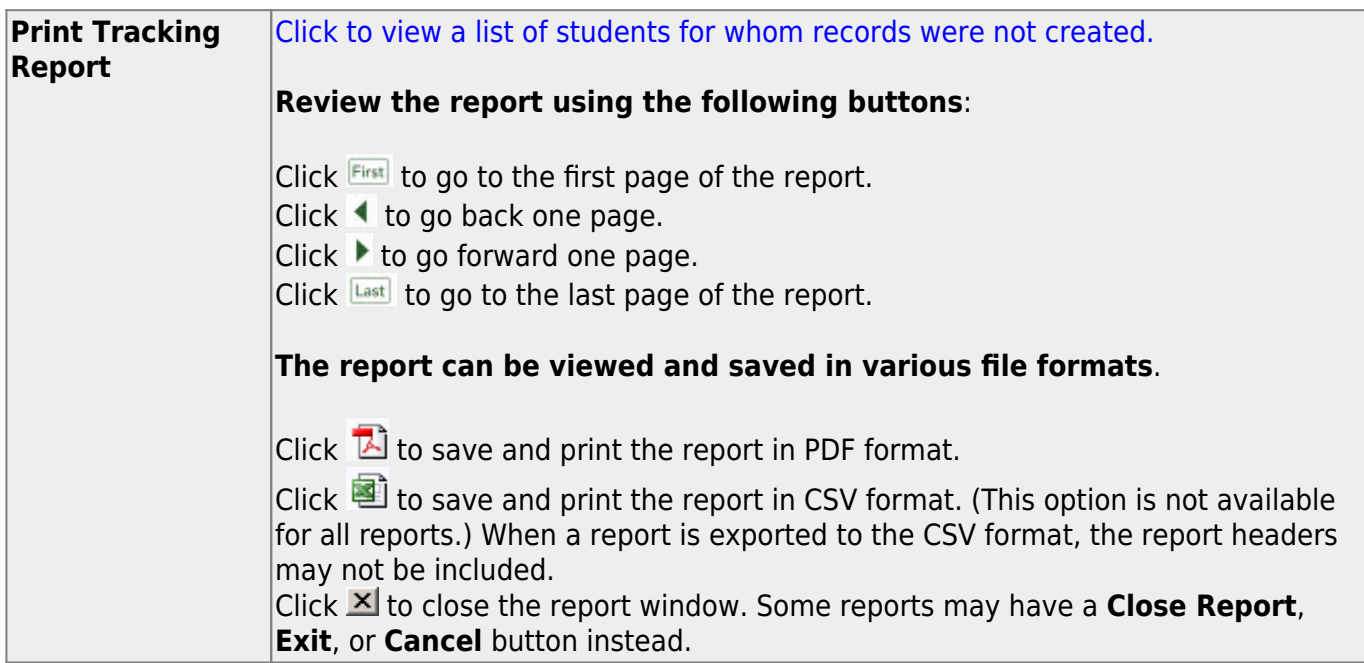

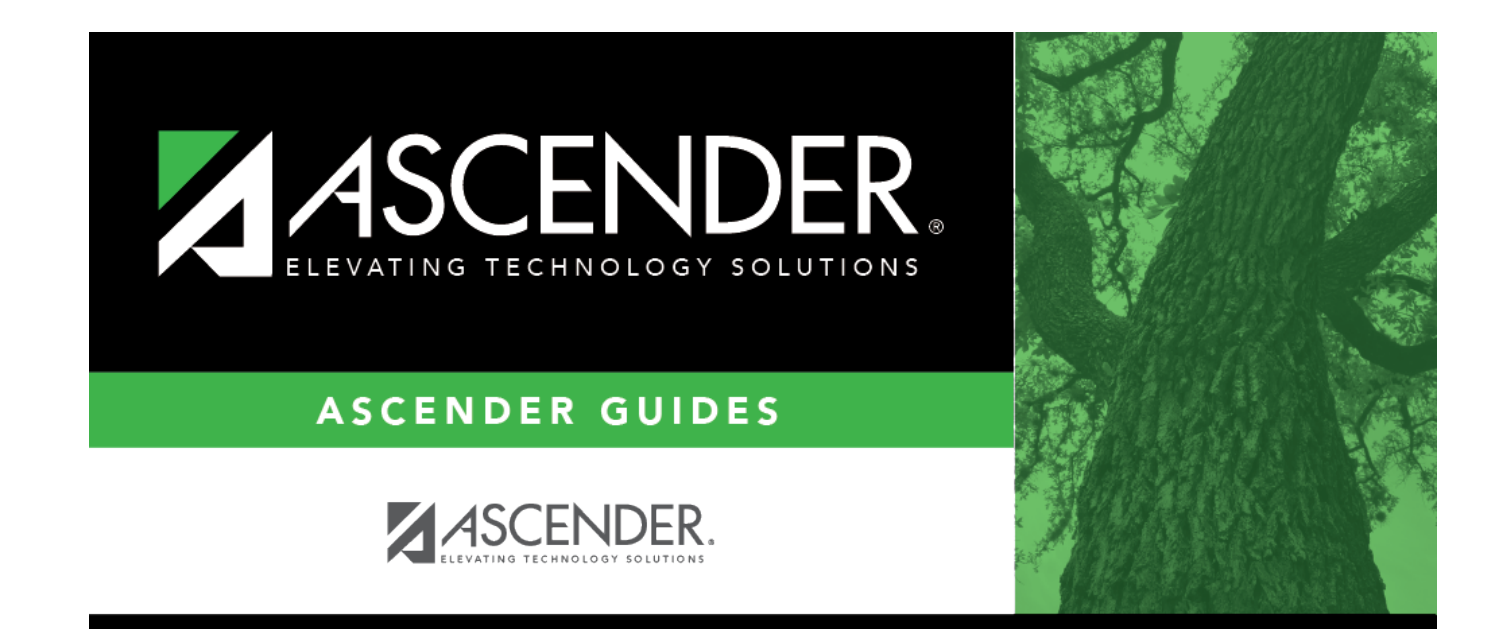

## **Back Cover**